## **How Do Students Get a Chromebook? (For Student Reference)**

The Device Pledge (that must be signed by a parent/guardian) is placed in the parent portal at the start of each school year in the summer (usually in July). For students in grades 6-12, your parents/guardians will receive a Realtime notification to sign electronically for you twice a week until the start of school. Once school begins, the notifications are still sent once per week until the end of September.

**Grade 6**: You should have the Device Pledge signed in order to utilize the labs and chromebook carts.

**Grades 7 and 9**: It is particularly important that students in grades 7 and 9 have the Device Pledge signed as early as possible so that a chromebook can be set up in advance and distributed on the Chromebook distribution days specifically for those grades. Otherwise, you will have to wait and put in a request after the distribution days are over.

**Grades 7-12**: If for any reason, you are a student in grades 7-12 and do not have a device, as long as the Device Pledge is signed for the current school year and there are no outstanding fines, you can go to the middle or high school page to request a device. Click on *Need a School-Issued Device?* under Quick Links on the left. Please note, only epps users can fill out this form.

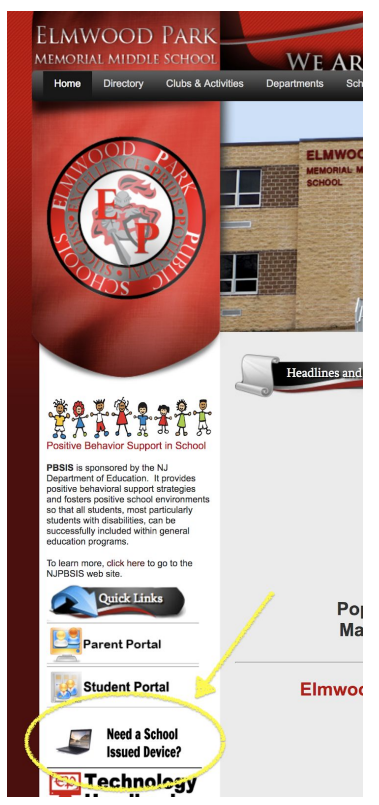

**New Students in Grades 7-12**: If you are a new student, it is extremely helpful if your parents/guardians could take a few minutes to see Mrs. Buffa, where she will provide the Device Pledge to be signed electronically in her office. Then, the request is generated the same day, and in most cases, you will receive your device the same day.

If this is not possible, parents must go into the parent portal on their own and and sign the device pledge electronically.

- Parents log into the parent portal using their login information. (Parents should email Mrs. Buffa if they need their login information.)
- Click on **Survey** on the left side (It's the 2nd option from the bottom)
- Click on **Complete Survey**
- After reading the pledge, parents should click on the two drop-down arrows and choose *Yes* for both.
- Then, click on *Save Answers & Submit Survey.*

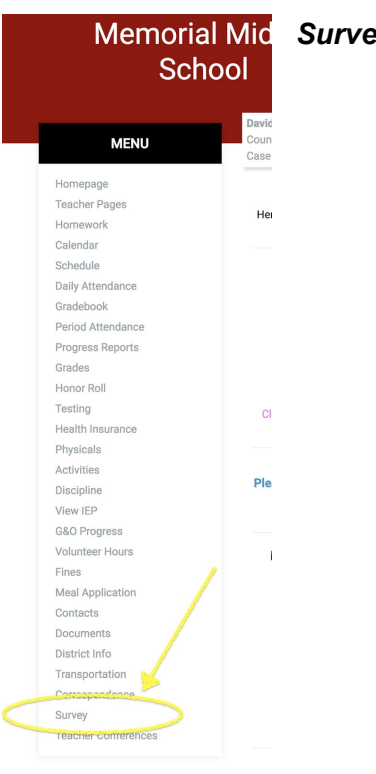

Once this is completed, students need to request a device by going to the middle or high school page to request a device. **This step is important as it notifies the technology department to set up a device for the student.** Click on *Need a School-Issued Device?* under Quick Links on the left. Please note, only epps users can fill out this form.